## **Screw Driver Client Installation Documentation**

## **Windows**

Step 1) After you have downloaded the Screwdrivers client software from the NRC web site to your workstation. Locate the file "ScrewDrivers Client fXP 2.1.05.03 (rdp5 ica6).exe" (using My Computer or Windows Explorer) and run it by double clicking on it. . (Fig. 1)

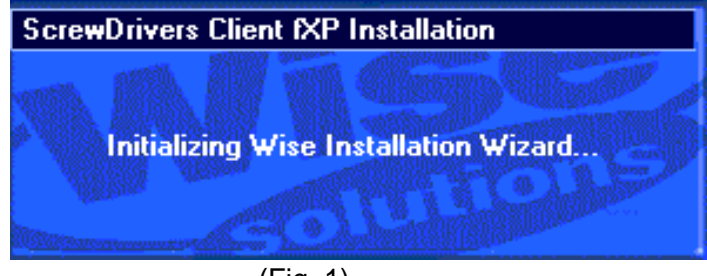

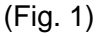

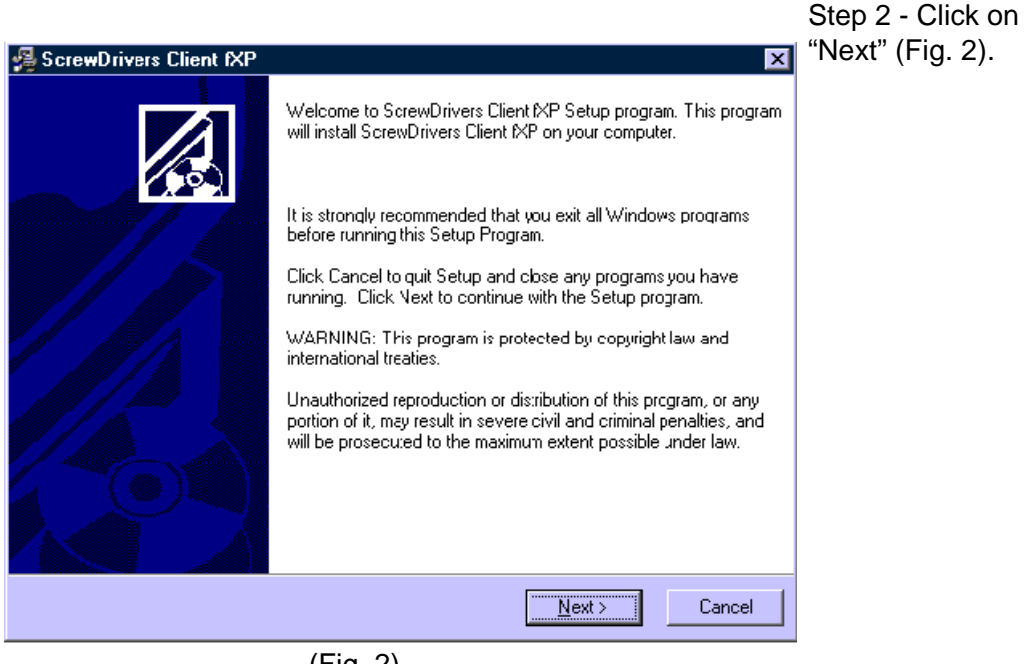

(Fig. 2)

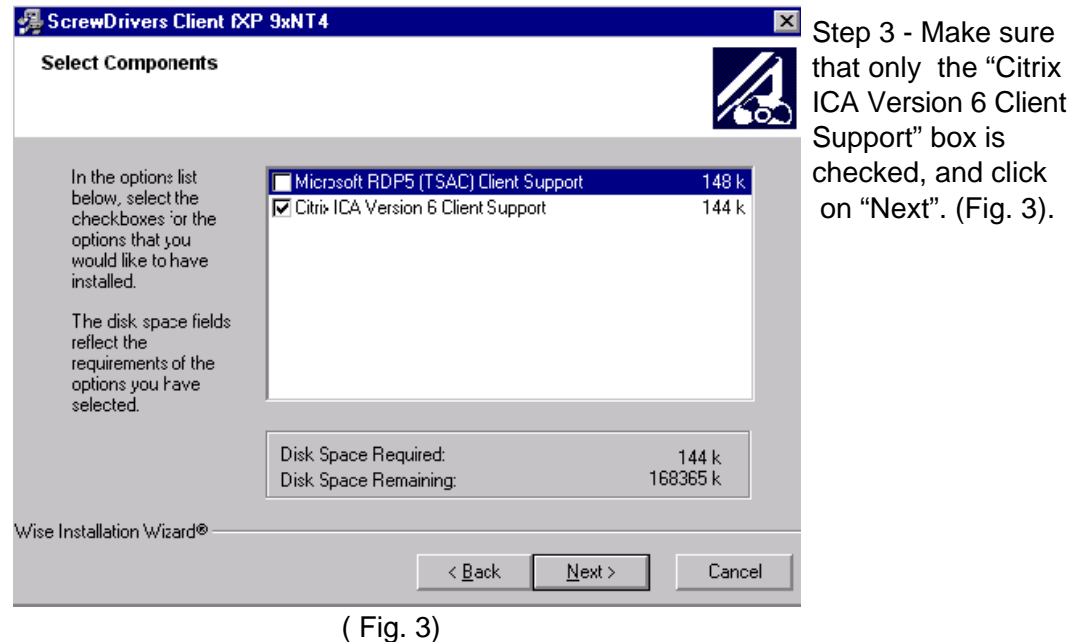

Make sure

**A** ScrewDrivers Client fXP 9xNT4  $\overline{\mathbf{x}}$ **ReadMe File** README.TXT 릐 Step 4 - Click on "Next" (Fig. 4)IMPORTANT INSTALLATION NOTES: 1) Close all open ICA and RDP5 sessions before installing<br>the SDMP client plug-in 2) The ICA or RDP5 client needs to be installed 3EFORE<br>you install the plug-in. REVISION HISTORY ≖∣ Wise Installation Wizard®  $\leq \underline{\mathsf{B}}$ ack  $N$ ext > Cancel (Fig. 4)

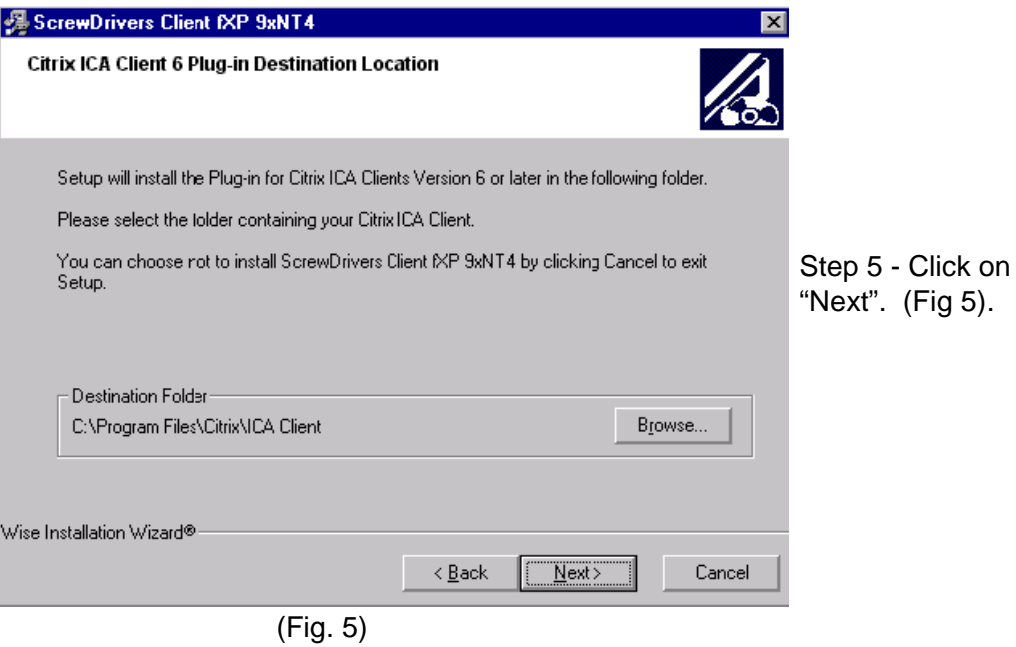

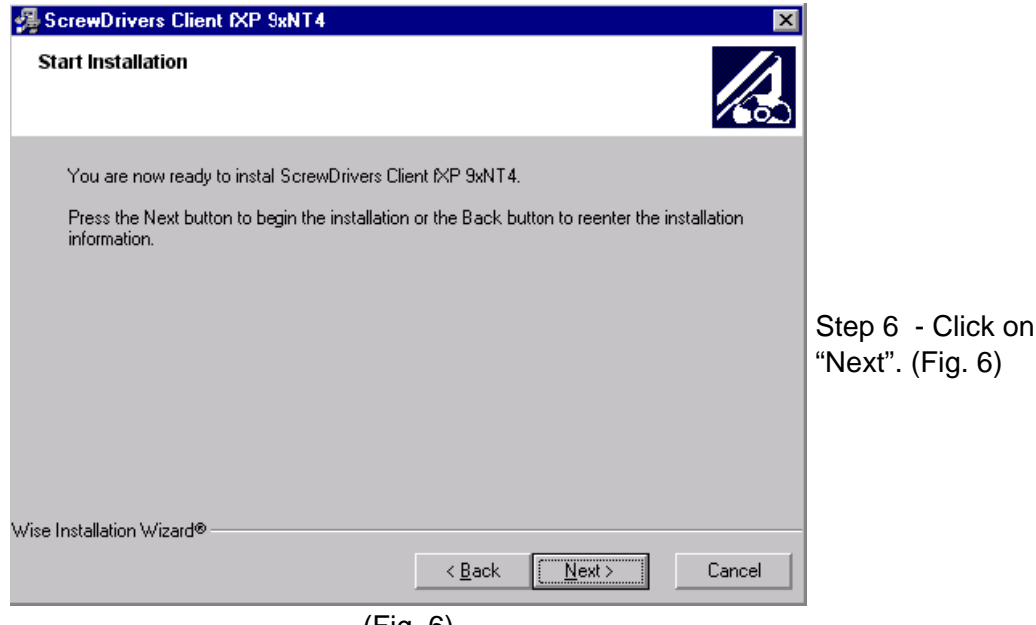

(Fig. 6)

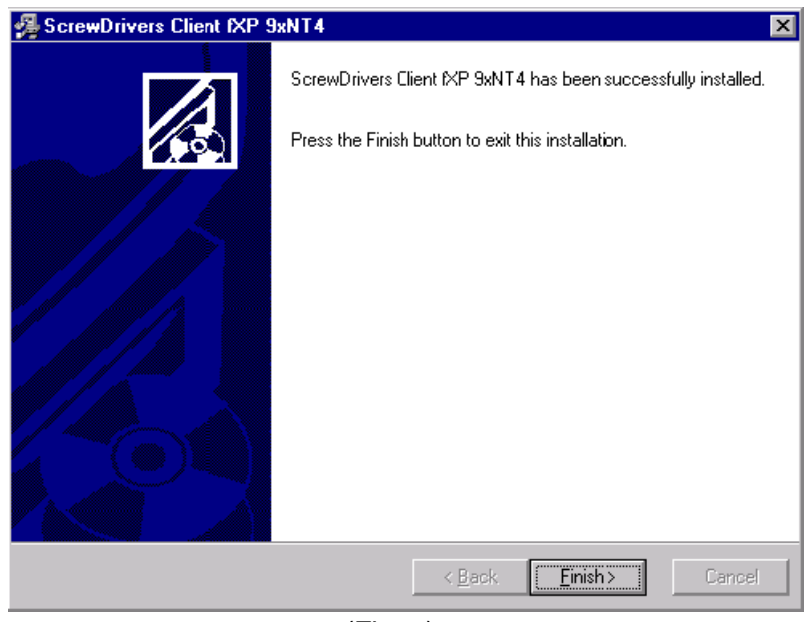

(Fig. 7)

Please reboot your machine for consistent results.